Anleitung:

Unter folgendem Link gelangt ihr auf die Homepage von Kirchentag 2023 direkt auf die Helferanmeldung. Oder über die Homepage Kirchentag 2023/dabei sein/Helfer Kirchentag 2023.

Achtung: Es gibt verschiedene Bereiche.

<https://kirchentag2023.helferapp.ch/>

Unser Beispielbereich ist Besucherzentrum:

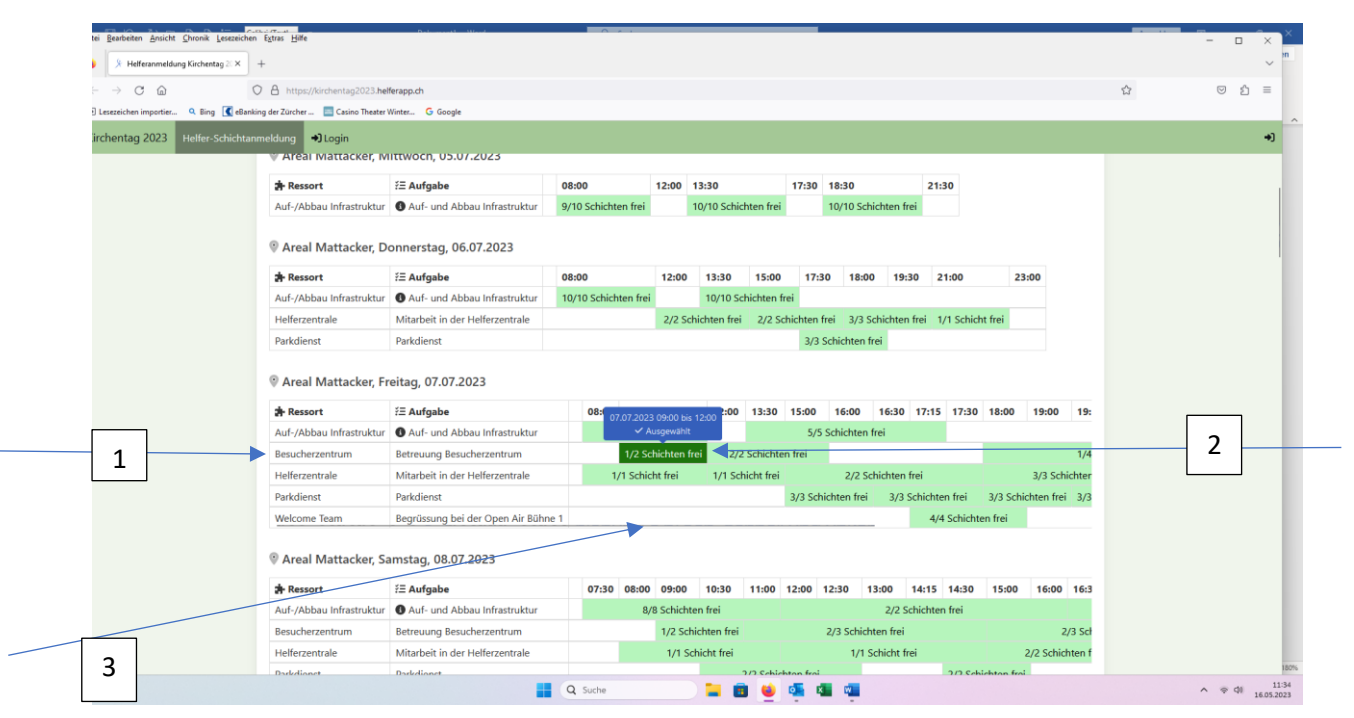

- 1. Tag auswählen
- 2. Wähle den Bereich bei dem du helfen möchtest, z.B. Besucherzentrum anwählen (Pfeil 1)
- 3. Deine bevorzugte Helferzeit, Schicht anwählen (Pfeil 2)
- 4. Achtung die Abendzeiten müssen gescrollt werden, damit man sie sieht. Kleiner dunkler Verlauf beim Tages-Tabellenende nach rechts scrollen (Pfeil 3)

Dann gemäss Anleitung Personalien angeben und am besten ein Login erstellen.

Danke herzlich fürs Mitmachen und wir freuen uns auf ein frohes und gesegnetes Miteinander am Kirchentag 2023.